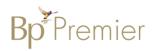

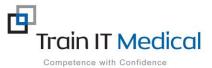

## PIP QI Measures Accurately recording CVD risk factors using Bp Premier

Note: In order to maintain a high level of data quality, regularly archive patients not seen by the practice within a specified timeframe e.g. 2 years.

| Measure: Proportion of patients with the necessary risk factors assessed to enable CVD assessment |                                                                                                    |  |
|---------------------------------------------------------------------------------------------------|----------------------------------------------------------------------------------------------------|--|
| Modifiable risk factors                                                                           |                                                                                                    |  |
| Smoking status                                                                                    | <ul> <li>Regularly (at least once annually) update smoking status on patient record by:</li> <li>Click on Family/Social History in menu tree &gt; select Smoking</li> <li>Review status</li> <li>Record a new smoking assessment</li> <li>Save.</li> </ul> Note: If no change since previous smoking assessment, add a note in the 'Comment' field to indicate that the status was checked. |  |
| Blood pressure                                                                                    | <ul> <li>Open patient record (F2)</li> <li>Click on the Stethoscope icon</li> <li>Record both systolic and diastolic blood pressure values in the allocated fields.</li> <li>Save.</li> </ul>                                                                                                    |  |
| Serum lipids                                                                                      | To enter cholesterol data, click <b>Clinical &gt; Cardiovascular risk</b> :<br>1. Total cholesterol – enter total cholesterol<br>2. HDL Cholesterol – enter HDL<br><b>Note:</b> cholesterol results will automatically populate these fields when actioned from Inbox.<br><b>Tip:</b> In the 'Investigations' tab, view cumulative results by clicking on the 'Atomised Results' button.    |  |
| Waist circumference<br>and BMI                                                                    | <ul> <li>Click on Clinical &gt; BMI</li> <li>Enter waist and hip measurements</li> <li>Enter height and weight (to calculate BMI)</li> <li>Save.</li> </ul>                                                                                                    |  |

| Nutrition                                                                               | Document patient nutrition details in progress notes                                                                                                    |
|-----------------------------------------------------------------------------------------|----------------------------------------------------------------------------------------------------|
| Physical activity level                                                                 | <ul> <li>Select Clinical &gt; Physical Activity prescription</li> <li>Complete current activity level and add prescribed activity and level</li> <li>Print</li> <li>Save</li> </ul>                                                                                                    |
| Alcohol intake                                                                          | <ul> <li>Click Open &gt; Alcohol &amp; Smoking History</li> <li>Complete current and past alcohol intake details</li> <li>Select Audit-C</li> <li>Record answers to the 3 questions</li> <li>Review the Audit-C score</li> <li>Save &amp; close</li> <li>Save</li> </ul> Note: If no change to alcohol consumption status since previous assessment, add a note in the 'Comment' field to indicate that |
| Non-modifiable risk fa                                                                  | the status was checked.                                                                                                    |
| Age and sex                                                                             | Age: Select <b>Open &gt; Demographics</b> . Ensure a <b>date of birth</b> has been accurately recorded on the patient record.<br>Sex: Select <b>Open &gt; Demographics</b> . Ensure the <b>sex</b> field has been completed.                                                                                                    |
| Family history of premature CVD                                                         | Record Family history including Unknown or 'No significant Family History' if applicable<br>Click on <b>Family &amp; Social history in the</b> menu tree<br>Add a coded diagnosis of CVD in Family History as relevant to individual family members                                                                                                    |
| Social history<br>including cultural<br>identity, ethnicity and<br>socioeconomic status | <ul> <li>Record Social history ie record any relevant factors as a comment in Social History screen</li> <li>Record Ethnicity in Patient Demographics</li> <li>1. Select <b>Open &gt; Demographics</b>. Click <b>Ethnicity</b> and select an option form the list</li> <li><b>2. Save</b></li> <li>Record Aboriginal &amp; Torres Strait Islander Status in Patient Details:</li> </ul>                 |

|                                                                | <ol> <li>Select Open &gt; Demographics</li> <li>Click Ethnicity</li> <li>Select an entry from the drop-down list as applicable to indicate the patient's Aboriginal and Torres Strait Islander<br/>Status (as applicable).</li> <li>If 'Other' is selected, you will be prompted to select from a further list of ethnicities.</li> <li>Click to select an entry.</li> <li>OK</li> </ol>           |
|----------------------------------------------------------------|----------------------------------------------------------------------------------------------------|
| Related conditions                                             |                                                                                                    |
| Diabetes                                                       | <ul> <li>Enter a coded diagnosis of Diabetes in the Past History on patient record</li> <li>1. Select Past History</li> <li>2. Add</li> <li>3. Enter diagnosis date</li> <li>4. Type the first few characters of the condition nt he search field</li> <li>5. Double click to select the condition from coded list</li> <li>6. Tick the relevant options (Active etc)</li> <li>7. Save.</li> </ul> |
| CKD (albuminuria ±<br>urine protein, eGFR)                     | Enter a <b>coded diagnosis</b> of CKD in the Past History on patient record<br>Albuminuria – urine test (will automatically populate to Investigations when actioned from Inbox)<br>Urine protein – urine test (will automatically populate to Investigations when actioned from Inbox)<br>eGFR – blood test (will automatically populate to Investigations when actioned from Inbox)              |
| Familial<br>hypercholesterolaemia                              | Enter a coded diagnosis of 'hypercholesterolaemia' in the Family History on the patient record                                                                                                    |
| Evidence of AF<br>(history, examination,<br>electrocardiogram) | Enter a coded diagnosis of Atrial Fibrillation in the Past History on the patient record (as applicable).                                                                                                    |